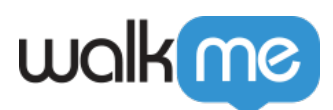

## [Pourquoi est-ce que mon Launcher](https://support.walkme.com/fr/knowledge-base/pourquoi-est-ce-que-mon-launcher-personnalise-napparait-il-pas-correctement/) [personnalisé n'apparaît-il pas correctement ?](https://support.walkme.com/fr/knowledge-base/pourquoi-est-ce-que-mon-launcher-personnalise-napparait-il-pas-correctement/)

## Problème

Le Launcher personnalisé que j'ai créé apparaît différemment lorsqu'il est lu, prévisualisé ou publié.

Le Launcher personnalisé ressemblait à cela dans l'Éditeur lorsque je l'ai créé :

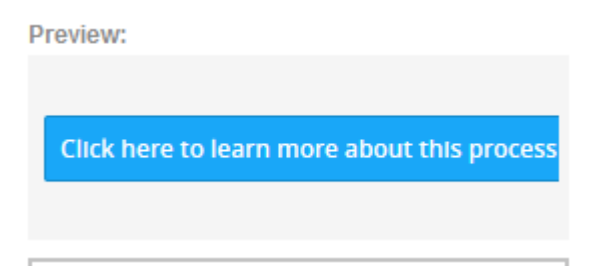

Mais il ressemble désormais à ceci :

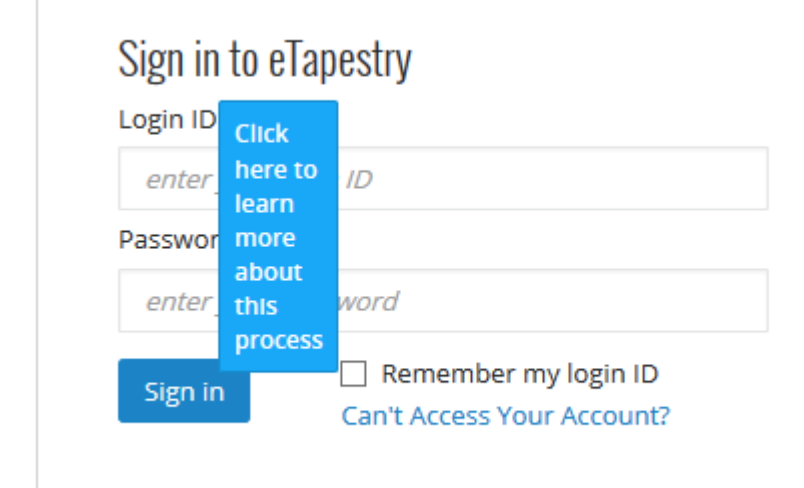

## Solution

Si vous avez créé un Launcher personnalisé qui semble plus petit et avec plusieurs lignes de texte au lieu d'une ligne de texte continue, le problème est probablement causé par la fonctionnalité

<sup>71</sup> Stevenson Street, Floor 20 San Francisco, CA 94105 | 245 Fifth Avenue, STE 1501 New York, NY, 10016 | 421 Fayetteville St STE 215 Raleigh, NC 27601 [www.walkme.com](https://www.walkme.com)

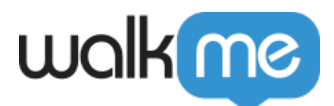

Verrouiller à l'élément.

Lorsque vous activez la fonctionnalité Verrouiller, le Launcher hérite du CSS de l'élément auquel il est verrouillé. Pour préserver le CSS du Launcher personnalisé, essayez d'utiliser la règle CSS suivante :

```
.walkme-launcher-id-xxxxx {
display: block !important;
position: relative !important;
}
```
Avec ce CSS ajouté, votre Launcher doit désormais s'afficher correctement tout en restant verrouillé à l'élément.

Après :

## Sign in to eTapestry

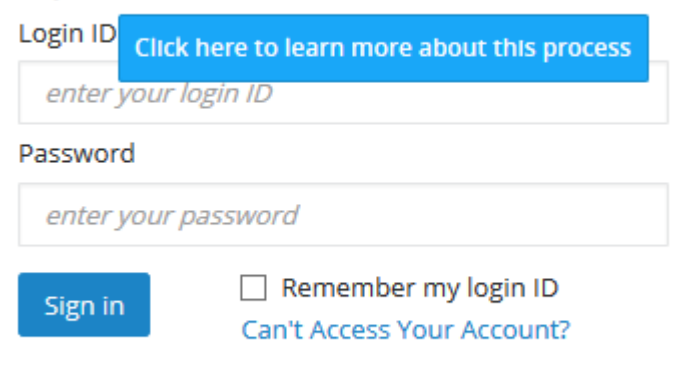

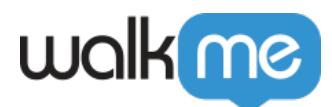

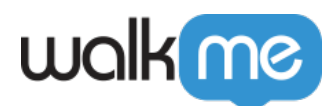

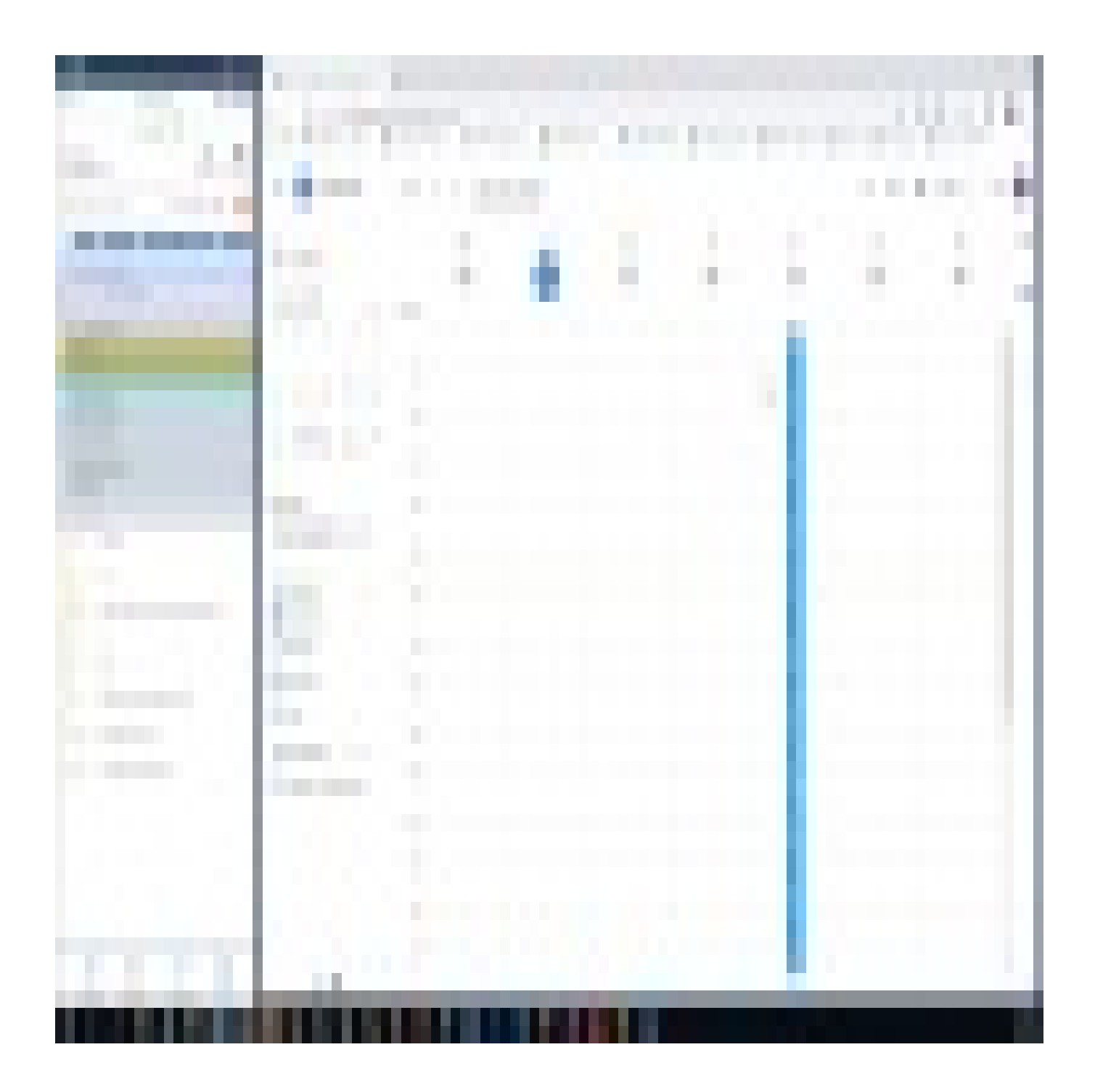